# **PERANCANGAN SISTEM PEMBELAJARAN BLENDED LEARNING PADA DIVISI CORPORATE LEARNING BINA NUSANTARA**

#### **Karto Iskandar; Fredy Fernanto; Mulia Gotama; Aswin**

Jurusan Teknik Informatika, Fakultas Ilmu Komputer, Universitas Bina Nusantara Jl. K.H. Syahdan No. 9 Kemanggisan/Palmerah Jakarta Barat 11480 karto\_i@binus.edu; fredy\_thong@yahoo.co.ID; crshz\_lonle2@yahoo.co.id; a.wibisurya@yaho.co.id

### **ABSTRACT**

*This research purpose is to design a Blended Learning System that allows participants to learning online with SCORM-based material. Tracking progress of online learning outcomes will be reported to the facilitator, management and survey work. Research methodology are method of designing and literature study. Design method using two first step in extreme methods, the planning and design programming. Literature study Methods is taken to find references on the internet and read a book for the collection of required data. The results of this study is used to simplify facilitator in acknowledging to what extent the participants understand the material provided and trigger a process of discussion in the classroom. The conclusion from this study is designed blended learning allows participants become interactive in performing learning online, showing progress and becoming interactive. Therefore, through survey, it can support learning to become more Interactive and informative.* 

*Keywords: Blended Learning, SCORM, survey, progress tracking*

# **ABSTRAK**

*Penelitian ini bertujuan untuk merancang sebuah sistem Blended Learning yang memungkinkan peserta melakukan pembelajaran* online *dengan materi berbasis SCORM. Men-track progress dari hasil pembelajaran online yang nantinya dijadikan laporan kepada fasilitator, pengelolaan dan pengerjaan survei. Metode penelitian yang dilakukan adalah metode perancangan dan studi pustaka. Metode perancangan menggunakan dua langkah awal pada metode* extreme *\*planning *dan* design programming*. Metode studi pustaka dilakukan dengan mencari referensi di internet dan membaca buku untuk pengumpulan data yang dibutuhkan. Hasil dari penelitian ini dimanfaatkan untuk mempermudah fasilitator mengetahui sejauh mana peserta pembelajaran telah memahami materi yang diberikan dan memicu terjadinya proses diskusi dalam kelas.Kesimpulan dari penelitian ini adalah* blended learning *yang dirancang memungkinkan peserta menjadi interaktif dalam melakukan pembelajaran online, menampilkan progress dan menjadi interaktif. Sehingga, melalui survei dapat menunjang pembelajaran lebih interaktif dan informatif*.

*Kata kunci: Blended Learning, SCORM, survei, progress tracking* 

### **PENDAHULUAN**

Perkembangan teknologi yang pesat banyak digunakan perusahaan untuk meningkatkan kompetensi bagi karyawannya. Bina Nusantara memberikan pembelajaran bagi dosen, guru, dan karyawan dengan Sistem *Blended Learning* yang dikelola oleh sebuah divisi bernama Corporate Learning Division. Sistem *Blended Learning* ini mengintegrasikan pembelajaran *online, self-learning* dan *face-to-face* untuk menyeimbangkan elemen sosial, kognitif, dan pengajaran dalam lingkungan pembelajaran. Sistem pembelajaran ini memfasilitasi manajemen *workshop*, *upload* dan *download* materi, *upload* dan *download* tugas, dan penyelenggaraan forum diskusi bagi peserta *workshop*.

Saat ini Sistem *Blended Learning* yang sedang berjalan memiliki keterbatasan. Dalam sistem ini, materi berupa *file* di *upload* oleh *administrator* dan di *download* oleh peserta. Penyampaian materi dengan cara ini tidak memungkinkan fasilitator untuk me-*monitor progress* pembelajaran dan interaksi peserta. Sistem ini juga belum memiliki fitur survei yang diperlukan untuk mendukung proses diskusi di kelas.

Untuk pemecahan masalah tersebut, maka solusi yang diusulkan untuk mengatasi permasalahan di atas adalah dengan menerapkan konsep *Sharable Content Object Reference Model*  (SCORM) pada materi dan penambahan fitur survei pada *Blended Learning* di *Learning Management System* (LMS) di Corporate Learning Division. Dengan penerapan konsep SCORM, *tracking progress* memungkinkan dilakukan pada pembelajaran dan interaksi peserta serta mengukur pemahaman kognitif peserta melalui jawaban atas pertanyaan yang diberikan. Fitur survei ditambahkan untuk mendorong interaksi sosial peserta dalam proses diskusi dan kolaborasi.

Tujuan dari perancangan Sistem *Blended Learning* pada Divisi Corporate Learning Bina Nusantara adalah untuk membangun sebuah sistem LMS yang mendukung konsep SCROM sehingga memungkinkan pembelajar, maupun instruktur dan lembaga untuk meng-*track progress* pembelajaran peserta serta mengukur pemahaman kognitif melalui jawabannya. Serta menyediakan fitur survei untuk mendorong interaksi para peserta dengan instruktur dalam proses diskusi dan kolaborasi sebelum sesi kelas dimulai guna menjadikan kelas menjadi interaktif. Memungkinkan pengelolaan serta pengerjaan survei secara *online* dan menampilkan hasil jawaban survei dari peserta dalam bentuk grafik.

Masalah yang dihadapi Divisi Corporate Learning Bina Nusantara dalam menerapkan Sistem *Blended Learning* dapat diatasi dengan kajian teori *Community of Inquiry* (CoI). CoI berfokus pada interaktif pelajar yang bertujuan untuk menganalisis secara kritis, membangun, dan mengkonfirmasi pengetahuan yang bermanfaat. Kerangka CoI terdiri dari tiga elemen inti, yaitu *social presence*, *cognitive presence*, dan *teaching presence* yang mana dapat diimplementasikan pada Sistem *Blended Learning* ini.

Hasil dari penelitian ini adalah pembuatan rancangan Sistem Pembelajaran *Blended Learning*  untuk memudahkan fasilitator mengetahui sejauh mana peserta pembelajaran telah memahami materi yang diberikan dan memicu terjadinya proses diskusi dalam kelas. Diharapkan Sistem *Blended Learning* yang dirancang memungkinkan peserta melakukan pembelajaran online, menampilkan progress dan menjadi interaktif. Sehingga, melalui survei dapat menunjang pembelajaran lebih interaktif dan informatif.

#### **METODE**

Metode Pelaksanaan dalam penelitian skripsi ini menggunakan metode Extreme Programming, Phase Planning dan Design, selebihnya phase coding dan testing belum dilakukan. Extreme Programming Planning, Melakukan wawancara terhadap pihak *user* Corporate Learning Division (CLD) dan System Analyst IT Division untuk mengetahui fitur yang diperlukan oleh mereka. Pengumpulan *user stories* ini dilakukan secara bertahap berdasarkan fitur yang sedang dikembangkan. Extreme Programming Design, pada tahap ini dilakukan desain sistem untuk mengidentifikasi dan mengorganisasi *user stories* yang dikumpulkan pada tahap planning dalam bentuk kartu CRC. Desain juga dilakukan dengan menggunakan diagram UML seperti *use case diagram*, *activity diagram*, *sequence diagram* dan *class diagram*. Guna mempersingkat penulisan, hanya menampilkan *use case* dan UI *design*.

### *E-Learning*

*E-Learning* adalah semua kegiatan pelatihan yang menggunakan media elektronik atau teknologi informasi, di mana *E-Learning* itu sendiri terbagi menjadi dua tipe, yaitu *synchronous training* dan *asynchronous training*. *Synchronous training* adalah tipe pelatihan di mana proses pembelajaran terjadi pada saat yang sama sehingga terjadi interaksi langsung antara pengajar dan pelajar baik melalui *internet* maupun *intranet*. *Asynchronous training* adalah tipe pelatihan dimana pelajar mengambil pelatihan pada waktu yang berbeda dengan pengajar memberikan pelatihan. Pelatihan jenis ini menggunakan komputer dan tidak melibatkan interaksi pengajar dengan pelajar. Oleh karena itu, pelajaran dapat dimulai dan diselesaikan setiap saat. (Effendi dan Hartono, 2005)

*E-Learning* diselenggarakan untuk mendidik karyawan dengan efektif dan efisien dalam hal biaya secara teliti. *E-learning* juga diselenggarakan untuk melatih seluruh tenaga kerja dalam suatu perusahaan untuk mendukung kebijakan perusahaan. *E-Learning* diperlukan untuk mendidik staff baru mengenai pengetahuan yang ada di perusahaan. (Edward T. Chen, 2008)

#### **SCORM**

*Sharable Content Object Reference Model* (SCORM) adalah kumpulan standar teknis, spesifikasi, dan pedoman yang dirancang untuk memenuhi kebutuhan fungsional *E-Learning*. Keuntungan dari penggunaan SCORM dalam *E-Learning* antara lain: *accessibility, interoperability, durability*, dan *reusability*. (Anonim, 2012).

Standar yang ada pada SCORM terus diperbarui oleh ADL. Versi SCORM terbaru yang dikeluarkan oleh ADL adalah SCORM 2004 yang menggantikan SCORM 1.2. Menurut Nakabayashi, K., Miyauchi, H., & Ota, M. (2006), terdapat perubahan pada SCORM 2004 dalam hal *tracking*, yaitu pembedaan antara status penyelesaian suatu konten dan berhasil atau gagalnya dalam memenuhi target skor yang ditentukan. Perbedaan yang lain adalah penambahan fitur *sequencing* dan *navigation*, yang dapat digunakan untuk menyesuaikan tampilan materi sesuai *progress* pembelajaran *user*.

SCORM 2004 4th Edition merupakan edisi SCORM 2004 terbaru yang dikeluarkan pada tahun 2009. SCORM 2004th Edition memiliki kelebihan dibandingkan edisi-edisi sebelumnya seperti: penambahan ADL *extension run-time data model element* untuk menyimpan dan membagikan informasi pembelajaran peserta, fitur untuk berbagi data lainnya seperti skor maksimum, minimum, evaluasi laporan penyelesaian konten yang lebih detail dan akurat dan sebagainya.

Menurut Byars dan Bliton (2007), SCORM *course* dapat digunakan untuk menilai performa peserta dalam pembelajaran *online*, menggunakan model penilaian pre test dan post test, yang meminta peserta menjawab serangkaian pertanyaan berkaitan dengan materi pembelajaran.

### *Blended Learning*

*Blended learning* merupakan sebuah campuran yang mengkombinasikan beberapa cara penyampaian pembelajaran, seperti *software* kolaborasi, pembelajaran berbasis *web*, dan media komunikasi komputer dengan instruksi *face-to-face* tradisional.(Gutierrez, F. M., 2006)

Prinsip dasar *blended learning* adalah perpaduan pembelajaran *face-to-face* dan *online* yang optimal sedemikian rupa sehingga kelebihan dari masing-masing berpadu menjadi pengalaman pembelajaran yang unik, sesuai dengan konteks dan tujuan pembelajaran. Jadi, *blended learning* menggabungkan pembelajaran *face-to-face* dan *online* yang memanfaatkan teknologi untuk mencapai hasil pembelajaran yang optimal bagi pesertanya. (Garrison & Vaughan, 2008)

### *Community of Inquiry (CoI)*

*Community of Inquiry* (CoI) adalah sebuah komunitas terpadu yang interaktif pelajar yang bertujuan untuk menganalisis secara kritis, membangun, dan mengkonfirmasi pengetahuan yang bermanfaat. Kerangka CoI terdiri dari tiga elemen inti, yaitu *social presence*, *cognitive presence*, dan *teaching presence*. *Social Presence*, kemampuan peserta dalam CoI memproyeksikan dirinya secara sosial dan emosional sebagai masyarakat yang "nyata" (i.e. kepribadian penuh mereka) melalui media komunikasi yang digunakan. *Cognitive Presence,* sejauh mana pelajar dapat membangun dan menetapkan arti melalui refleksi yang berkesinambungan dan pembicaraan dalam CoI yang kritis. *Teaching Presence,* desain, fasilitasi, dan arahan dari proses sosial dengan tujuan mewujudkan hasil pembelajaran pribadi yang bermakna dan bernilai untuk pendidikan. Kerangka CoI dapat dilihat pada Gambar 1.(Garrison dan Vaughan, 2008)

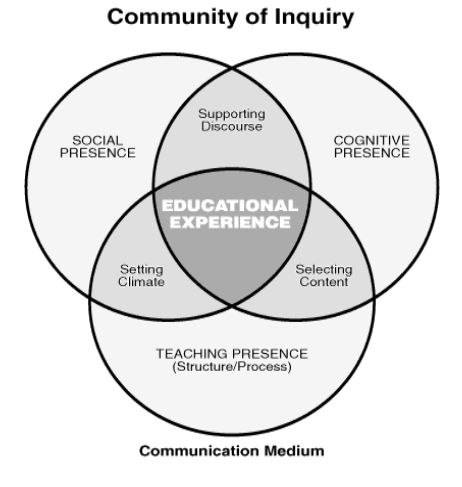

Gambar 1 Kerangka COI

### **HASIL DAN PEMBAHASAN**

Corporate Learning Division memberikan dukungan dan bantuan pendidikan pada bidang belajar mengajar dengan nilai-nilai terbaik dari sebuah departemen pada BINUS Group. Dukungan dan bantuan yang diberikan berupa pendidikan dan sebagainya pada level tersier terhadap karyawan pada BINUS Group. Pendidikan ini disajikan dalam bentuk informal baik melalui *online learning* maupun *training*, seminar, dan sistem pembelajaran lainnya. Sehingga dengan demikian dapat memenuhi kebutuhan dalam bidang belajar mengajar BINUS Group dan mampu bersaing dan memperoleh reputasi yang baik di pasar edukasi global.

Berdasarkan data yang diperoleh dari hasil wawancara dan rapat dengan pihak Corporate Learning Division dan IT Division, permasalahan yang dihadapi adalah pihak Corporate Learning Division menginginkan sistem baru yang mampu menampilkan materi dengan standar SCORM 2004 4th edition sehingga fasilitator dapat memantau pembelajaran peserta melalui *tracking progress* pembelajaran dan interaksi peserta terhadap materi SCORM. Belum adanya fitur survei yang diperlukan untuk mendukung proses diskusi di dalam kelas.

Pemecahan masalah yang dianggap dapat memberikan solusi bagi masalah yang ada adalah dengan pengembangan sistem *blended learning* yang mengimplementasikan fitur *SCORM Based Learning* dan *Survey.* Sistem ini diharapkan dapat membantu fasilitator untuk memantau *progress*  pembelajaran dan interaksi peserta terkait dengan *workshop* yang sedang mereka ikuti, mendukung proses diskusi di kelas dengan fitur survei.

#### **Rancangan Sistem dalam** *Use Case*

Rancangan *use case diagram* untuk sistem *blended learning* ini mempunyai tiga aktor, yaitu *participant* (peserta), *facilitator* (fasilitator), dan *administrator*. Pada *use case diagram* ini, yang bertindak sebagai aktor adalah *administrator*, *facilitator* dan *participant*. Seorang *administrator* dapat mengelola SCORM *package*, dimana mengelola SCORM *package* juga di dalamnya bisa mengelola SCO. Selain itu, *administrator* juga bisa me-*mapping* SCORM material yang telah di *upload administrator* ke dalam topik dalam suatu *workshop*. Seorang peserta bisa melakukan pembelajaran dari SCORM material yang telah di *upload administrator*, dan hasil pembelajarannya bisa di lihat di *progress table*. Semua aktor bisa melihat progress table hasil pembelajaran seorang peserta.

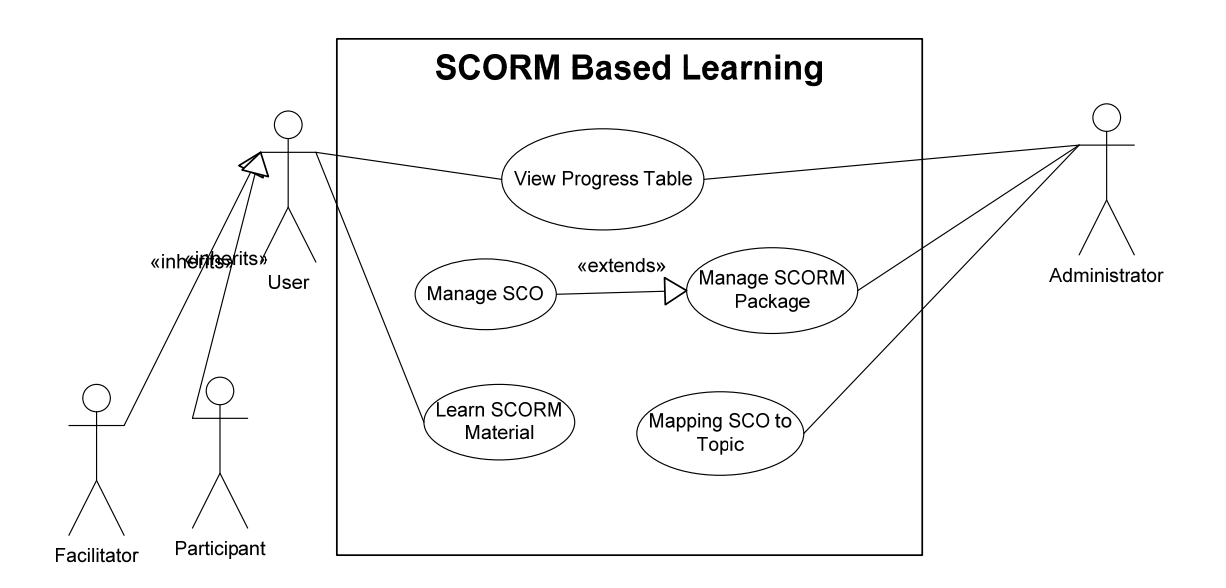

Gambar 2 *Use Case Diagram Scorm Base Learning*

Pada *Use Case Diagram Survey*, yang bertindak sebagai aktor adalah *administrator*, *facilitator* (fasilitator) dan *participant* (peserta). Seorang fasilitator dan *administrator* bisa mengelola survei, seperti membuat atau mengedit survei. Dari survei yang dibuat, seorang peserta dapat menjawab survei dari soal survei yang dibuat fasilitator atau *administrator*. Hasil survei yang dikerjakan oleh peserta bisa dilihat fasilitator melalui *survey table* dan pada *administrator* pada *survey result*.

#### **Rancangan Layar SCORM Based Learning**

Perancangan layar SCORM Based Learning dibagi menjadi lima fitur, yaitu SCORM package *management*, SCO *management, mapping* SCORM *material to topic, learn* SCORM *material*, dan *view progress.* Fitur SCORM package management, SCO management, dan mapping SCORM material to topic dapat diakses *administrator* melalui back end. Menu learn SCORM material dapat diakses oleh peserta melalui *front end*. Fasilitator dapat melakukan *preview* terhadap halaman ini. Menu view progress dapat diakses baik oleh peserta, fasilitator, dan *administrator* melalui fitur *front end* dan back end dengan tampilan yang berbeda.

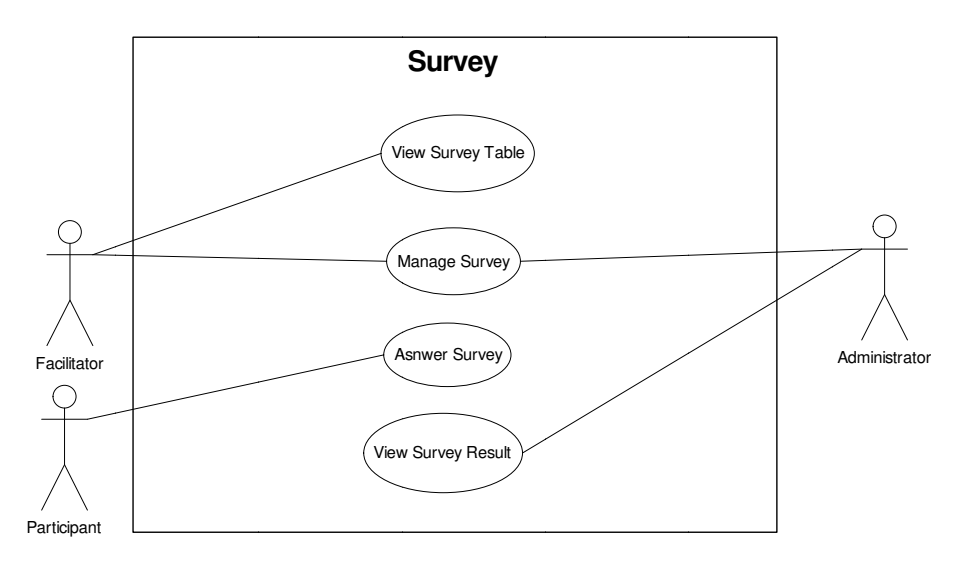

Gambar 3 Use Case Diagram Survey

Fitur SCORM package management dapat diakses melalui tombol tautan SCORM Package Management yang terdapat pada Left Menu. Pada fitur ini, *administrator* dapat menambah, mengedit, dan menghapus SCORM package. Gambar rancangan layar SCORM package management dapat dilihat p ada Gambar 4.

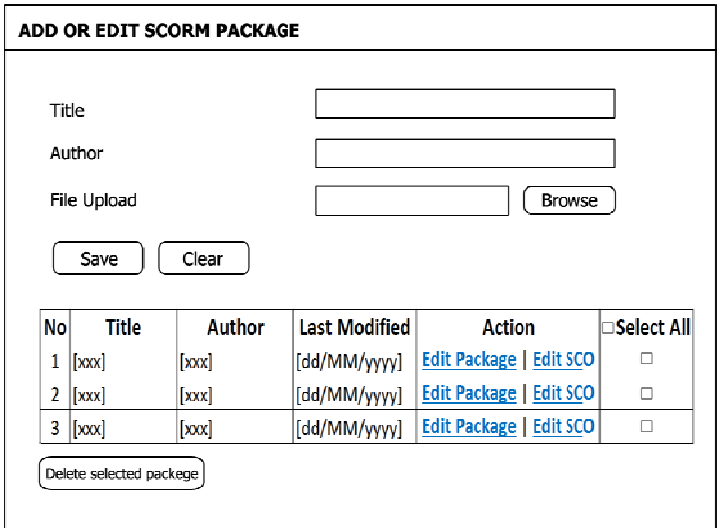

Gambar 4 Rancangan Layar SCORM Package Management

Untuk menambah SCORM Package, administrator mengisi mengisi field-field yang disediakan, termasuk meng-uploadfile SCORM package yang berekstensi .zip. Setelah mengisi fieldfield tersebut, *administrator* dapat men-*click*tombol "*Save*". SCORM package yang ditambahkan akan disimpan sistem dan muncul pada tabel yang ada di bawah.

Untuk mengedit SCORM Package, administrator dapat men-*click* tombol tautan "Edit Package" pada salah satu baris tabel. Informasi berkaitan dengan package yang dipilih akan dimuat di dalam *field-field* di bagian atas. Administrator dapat mengubah informasi dalam *field-field* tersebut. Setelah selesai mengedit, administrator dapat men-*click* tombol "Save". SCORM Package. Perubahan yang dib buat dapat dil lihat pada tab bel di bawah h.

Untuk menghapus SCORM Package, administrator dapat memilih SCORM package yang akan dihapus dengan memberi tanda check pada kolom paling kanan di tabel. Setelah selesai, administrator dapat men-*click* tombol "*Delete selected package*". Sistem akan menampilkan konfirmasi kepada administrator mengenai penghapusan. Administrator dapat men-*click* "Yes" untuk mengkonfirmasi penghapusan.Jika *administrator* men-*click* tombol tautan "Edit SCO" pada tabel, maka ak kan ditampilk kan halaman SCO *Manag gement*.

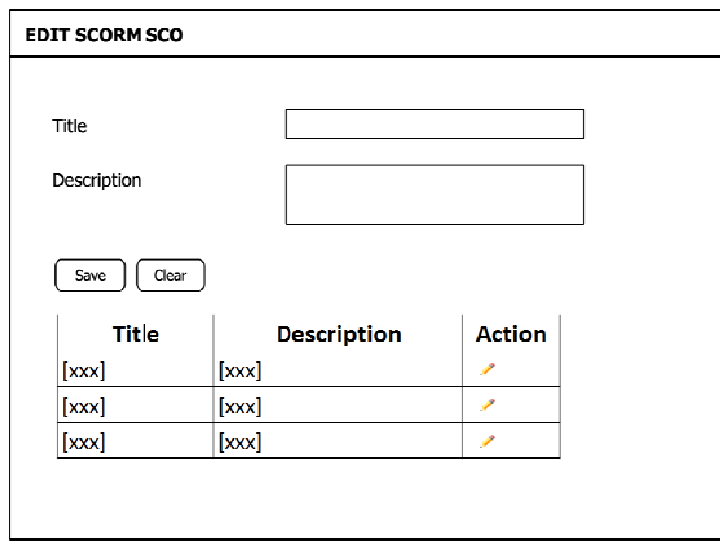

Gambar 5 Rancangan Layar SCO Management

Pada menu SCO Management (Gambar 5), *administrator* dapat mengedit informasi yang berkaitan dengan SCO yang ada dalam suatu *package*. Untuk mengedit, *administrator* dapat memilih SCO dengan men-*click icon* di bawah kolom Action. Informasi berkaitan dengan SCO yang dipilih akan masuk ke dalam *field-field. Administrator* dapat mengubah informasi pada *field-field* tersebut. Setelah selesai, *administrator* dapat men-*click* tombol "Save" dan perubahan yang dibuat dapat dilihat pada tab bel di bagian bawah.

Pada menu Mapping SCORM Material to Topic, administrator dapat memilih SCO yang ada dan menjadikannya materi SCORM pada suatu topik. Administrator juga dapat melihat history penggunaan SCO tersebut, maupun melihat *preview* tampilan SCO tersebut. Tabel di bagian atas menunjukkan daftar SCO yang ada dalam sistem tersebut. Administrator dapat memilih SCO yang ada dengan men-*click check box* yang ada pada tabel. Setelah selesai memilih, *administrator* dapat menclick tombol "Save". Daftar SCO yang dipilih dapat dilihat pada tabel di bagian bawah.

Untuk melihat *history* penggunaan SCO pada *workshop-workshop* lain sebelumnya, administrator dapat men-*click* tombol tautan "*View Usage*" pada tabel di bagian atas maupun bawah. Sedangkan untuk melihat *preview* dari SCO, *administrator* dapat men-*click* tombol tautan "*Preview*" pada kolom "*File Test*" di tabel bagian bawah. Untuk keluar dari *preview, administrator* dapat men*click* tom mbol "*Exit C Course*".

Fitur *learn SCORM material* dapat diakses oleh peserta dengan men-*click* nama *workshop* pada Left Menu, kemudian masuk ke salah satu topik pada workshop. Ketika peserta men-click icon learn yang ada di kolom "*Action*", sistem akan menampilkan jendela baru untuk pembelajaran peserta.

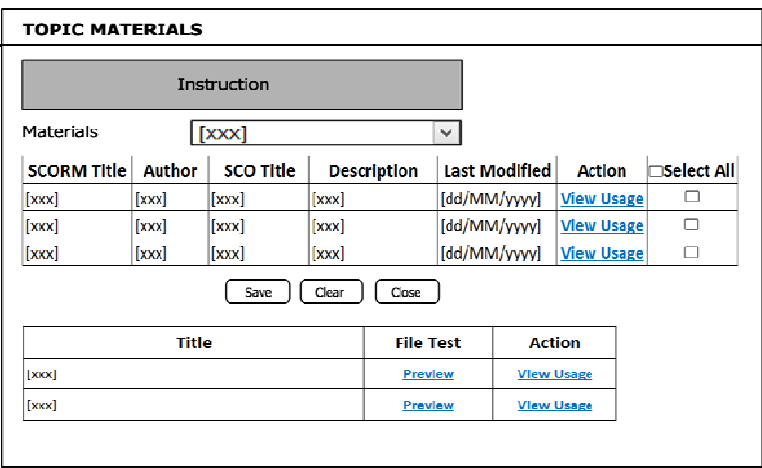

Gambar 6 Rancangan Layar Mapping SCORM Material to Topic

Jika peserta men-*click* salah satu topik, akan ditampilkan progress pembelajaran peserta untuk seluruh materi yang ada pada topik tersebut. Rancangan layar untuk *progress* pembelajaran ini dapat dilihat pada Gambar 7. Peserta dapat melihat detail interaksi dari masing-masing materi dengan menclick tombol tautan "Detail".

| PARTICIPANT'S PROGRESS TABLE |         |                                                                                                 |               |  |        |        |        |
|------------------------------|---------|-------------------------------------------------------------------------------------------------|---------------|--|--------|--------|--------|
| Title                        |         | Slide Completion Completion Status Score   Passing Score   Success Status   Total Time   Action |               |  |        |        |        |
| 3000                         | x]/x    | bood                                                                                            | $0 - 100$ [x] |  | [xxx]  | [xxx]  | Detail |
| [ <b>xxxx</b> ]              | [x]/[x] | [xxx]                                                                                           | $0 - 100$ $x$ |  | [xxx]  | [XXX]  | Detail |
| [3000]                       | x]/[x]  | $\left[ \csc \right]$                                                                           | $0 - 100$ $x$ |  | [xood] | [1000] | Detail |

Gambar 7 Rancangan Layar Tampilan per Topik pada Participant's Progress Table

Jika fasilitator men-*click* salah satu judul materi SCORM, akan ditampilkan daftar peserta dan progress masing-masing peserta untuk materi tersebut. Tampilan ini dapat dilihat pada Gambar 8. Jika fasilitator men-*click* tombol tautan "*Detail*" pada tabel tersebut, akan dibuka jendela baru yangmenunjukkan detail interaksi peserta

| <b>FACILITATOR'S PROGRESS TABLE</b> |         |                                                                                         |                 |  |       |        |               |
|-------------------------------------|---------|-----------------------------------------------------------------------------------------|-----------------|--|-------|--------|---------------|
| Name                                |         | Slide Completion Completion Status Score Passing Score Success Status Total Time Action |                 |  |       |        |               |
| [xxxx]                              | [x]/[x] | [xxx]                                                                                   | $0 - 100$ [x]   |  | [xxx] | [xxxx] | Detail        |
| [xxx]                               | [x]/[x] | [xxxx]                                                                                  | $0 - 100$ $[x]$ |  | [xxx] | [xxxx] | <b>Detail</b> |
| [xxxx]                              | [x]/[x] | [xxxx]                                                                                  | $0 - 100$ [x]   |  | [xxx] | [xxx]  | Detail        |

Gambar 8 Rancangan Layar Tampilan per Topik pada Facilitator's Progress Table

#### **Rancang gan Layar S Survei**

Perancangan survei dibagi menjadi tiga menu, yaitu survey management, answer survey, dan survey result. Menu-menu pada survei tersebut dapat di akses oleh administrator maupun fasilitator sedangkan peserta hanya dapat menjawab survei yang telah dibuat oleh administrator maupun fasilitator pada *workshop* yang terkait. Menu-menu di atas dapat diakses melalui menu *workshop* dan pada tampilan *workshop* terdapat *menu survey*, di mana *menu survey* untuk administrator, fasilitator, dan peserta memiliki tampilan yang berbeda.

| No | <b>Question</b>      | <b>Action</b>             |
|----|----------------------|---------------------------|
| 1  | [Question of Survey] | Edit   View Result        |
| 2  | [Question of Survey] | Edit   View Result        |
| 3  | [Question of Survey] | <b>Edit   View Result</b> |

Gambar 9 Rancangan Layar Survei untuk Administrator

Seperti yang disebutkan di atas, survey result pada administrator dapat diakses melalui tombol tautan "View Result" di atas. Sedangkan pada fasilitator tidak terdapat tombol tautan tersebut.

Pada tampilan Gambar 10, administrator atau fasilitator harus mengisi semua *field* yang disediakan di atas, setelah mengisi *field* yang disediakan maka administrator atau fasilitator dapat menyimpan survei dengan men-*click* tombol save. Administrator atau fasilitator juga dapat kembali ke halaman sebelumnya dengan men-*click* tombol back. Pada menu ini, administrator maupun fasilitator dapat membuat tiga jenis pertanyaan survei, yaitu single answer, multiple answer, dan priority answer. Di mana tipe-tipe pertanyaan ini dapat dipilih melalui pilihan pada *survey type* di atas.

Menu answer survey digunakan oleh peserta untuk menjawab survei yang dibuat oleh administrator atau fasilitator pada *workshop* yang terkait. Menu ini dapat diakses oleh semua tipe pengguna baik administrator, fasilitator, maupun peserta. Tetapi administrator dan fasilitator hanya dapat melihat tampilan untuk menjawab survei dan tidak dapat men-submit jawaban ke sistem. Untuk mengakses answer survey pada administrator, fasilitator, maupun peserta dapat men-click salah satu pertanyaan pada layar survei masing-masing. Setiap tipe pertanyaan dalam survei menggunakan tampilan yang berbeda. Di mana setiap pertanyaan dalam survei ini hanya dapat dijawab sekali oleh setiap pe eserta dalam *workshop*.

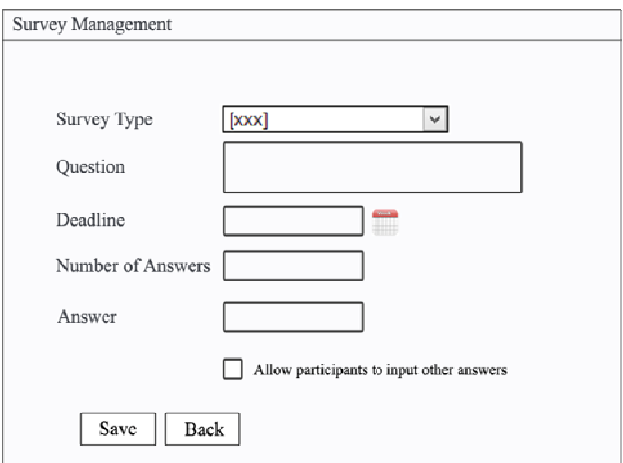

Gambar 10 Rancangan Layar Fitur Survey Management

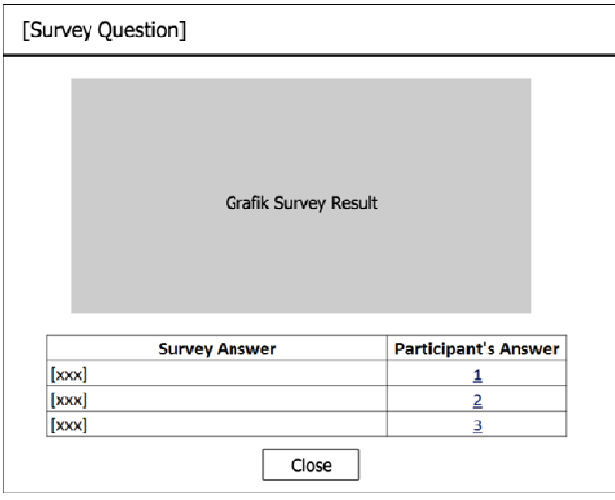

Gambar 11 Rancangan Layar Survey Result – Single dan Multiple Answer

Pada gambar 11 di atas, dapat ditampilkan peserta yang menjawab untuk jawaban tertentu pada tabel survey answer di atas. Untuk mengakses peserta yang menjawab tersebut, dapat dilakukan dengan men-*click* tombol tautan pada kolom "*Participant's Answer*" di atas. Apabila tombol tautan yang di-*click* tersebut merupakan bagian dari *other answer*, tampilan *pop-up* yang diberikan berbeda dari jawaban yang bukan other answer.

# **SIMPULAN**

Berdasarkan hasil penelitian yang dilakukan pada kebutuhan pembelajaran pada karyawan Bina Nusantara, maka dapat disimpulkan bahwa sistem *blended learning* yang dirancang memungkinkan peserta melakukan pembelajaran *online* dengan materi yang sesuai dengan standar SCORM 2004 4th edition, menampilkan laporan *progress* dan interaksi peserta terhadap materi SCORM. Melalui sistem *blended learning* ini, fasilitator dan administrator dapat membuat survei, peserta dapat mengerjakan survei secara *online* serta hasil jawaban peserta dapat dilaporkan dalam bentuk grafikyang lebih informatif.

## **DAFTAR PUSTAKA**

- Anonim. (2012). *Frequently Asked Questions*. Diakses pada September 11, 2012 dari http://www.adlnet.gov/capabilities/scorm#tab-learn
- Byars, M., Bliton, D. (2007). Accountability and Productivity Through SCORM 2004 in the Defense Manpower Data Center RAPIDS Certification Program. *Distance Learning* , 41-46.
- Chen, E. T. (2008). Sucessful E-Learning in Corporations. *Communications of the IIMA*, 45-54.
- Effendi, E., Zhuang, H. (2005). *E-Learning : Konsep dan Aplikasi*. Yogyakarta: Andi.
- Garrison, D. R., Vaughan, N. D. (2008). *Blended Learning in Higher Education*, San Francisco: Jossey-Bass.
- Gutierrez, F. M. (2006). Faculty Best Practice Using Blended Learning in E-Learning and Face-to-Face Instruction. *International Journal on ELearning* , 313-337.
- Nakabayashi, K., Miyauchi, H., Ota, M. (2006). *SCORM 2004 Handbook*. Japan: e-Learning Consortium.